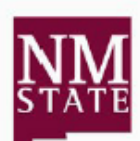

## **New Mexico State University Human Resource Services Personnel Action Form (PAF)**

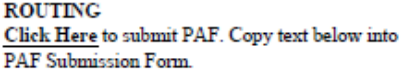

, , , , , ,

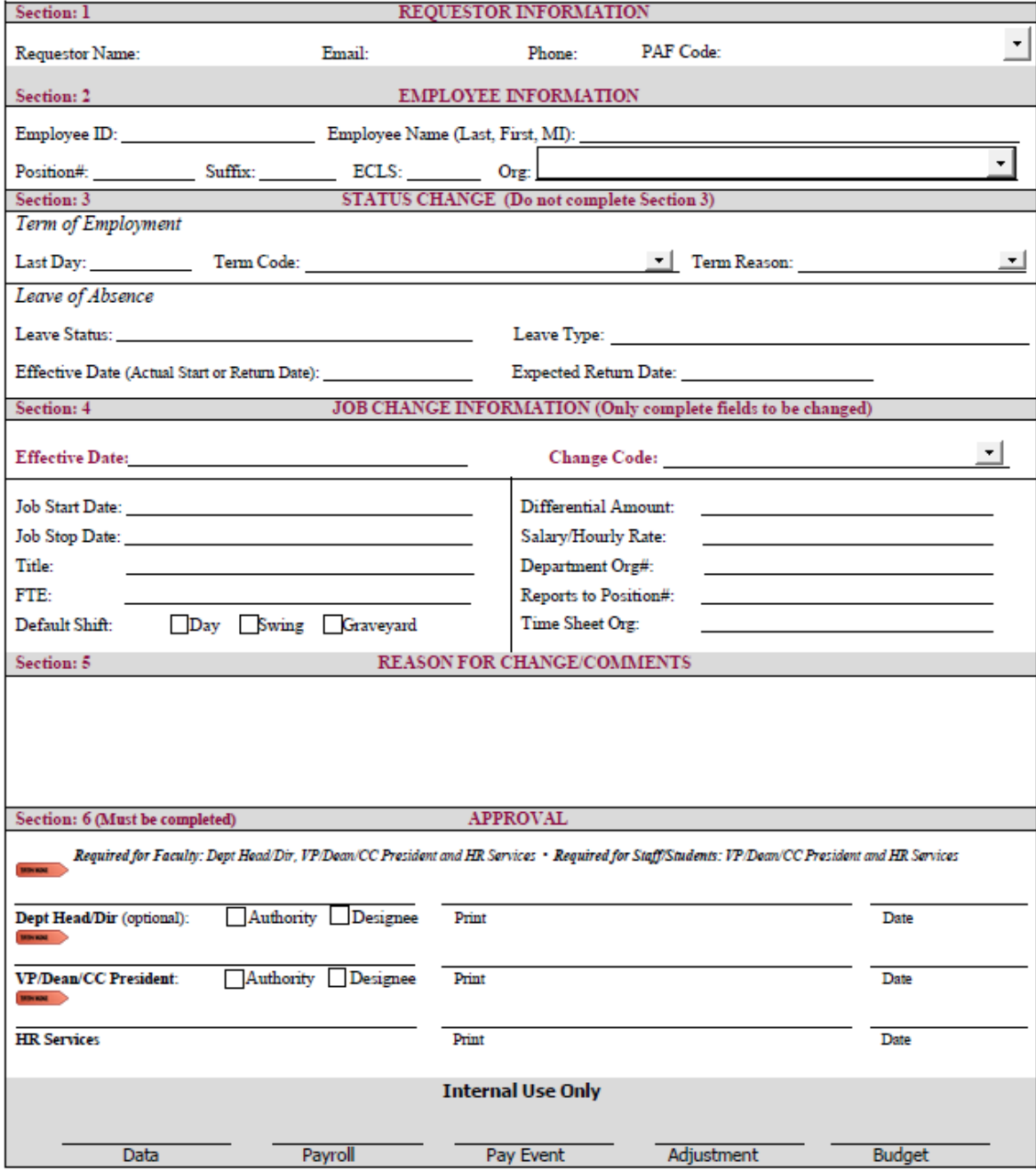

Reset Form Print Form

1. Complete Personnel Action Form (PAF) and save in preparation to submit (upload). As with current process, this includes combining supporting documents to the PAF.

2. In "ROUTING" Box, follow the "Click Here" link to the new PAF Submission Form

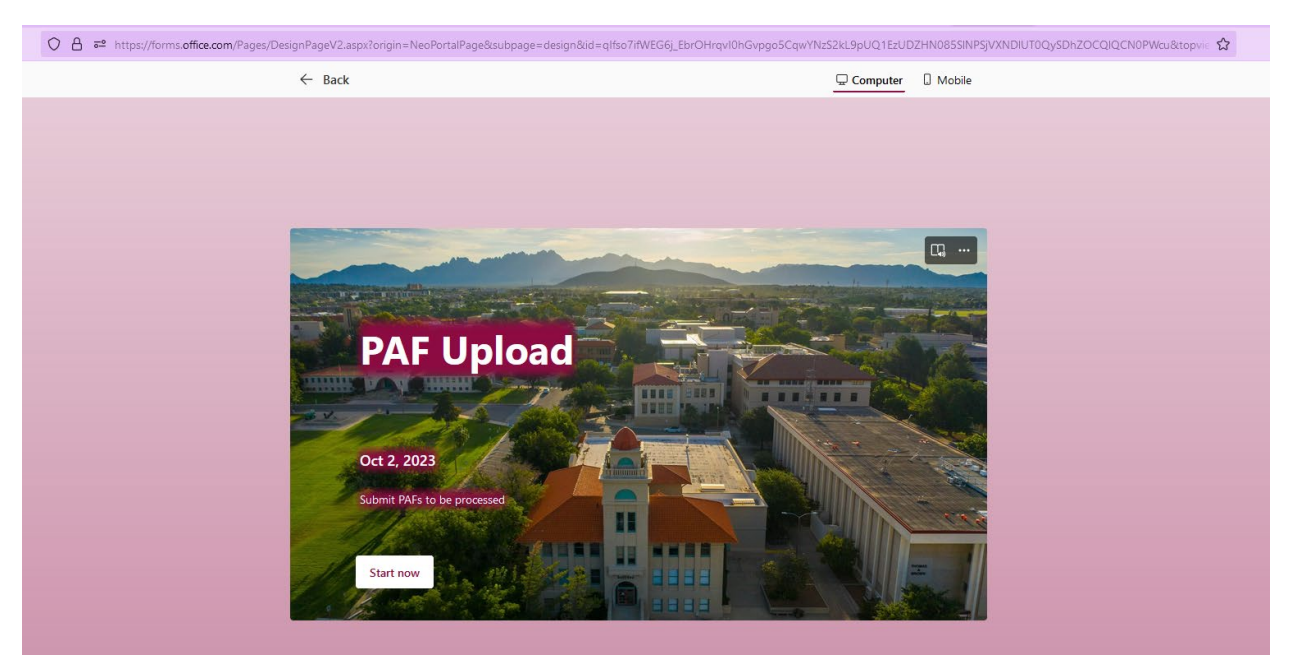

3. Triple click the long small string of text, copy (CTRL + C), and then paste (CTRL + V) the text into field titled "Text from PAF "ROUTING" Box

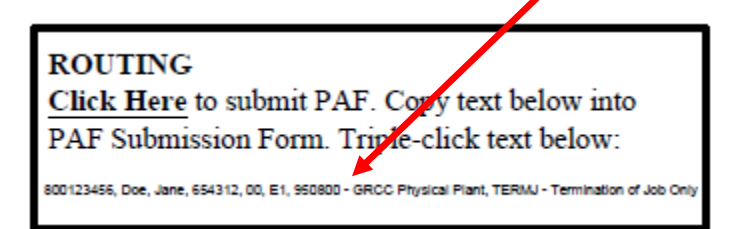

## 1. Text from PAF "ROUTING" box:

 $*$   $\Box$ 

Example: "800123456, Test, Test T, 123456, 00, E1, 331600 - Psychology, TERME- Termination of NMSU Employment"

800123456, Doe, Jane, 654312, 00, E1, 950800 - GRCC Physical Plant, TERMI - Termination of Job Onl

4. "Upload" and attach the PAF. Naming of the file should be as follows "800XXXXXX\_LastName\_FirstInitial\_" additional information can be added after the employee's first initial.

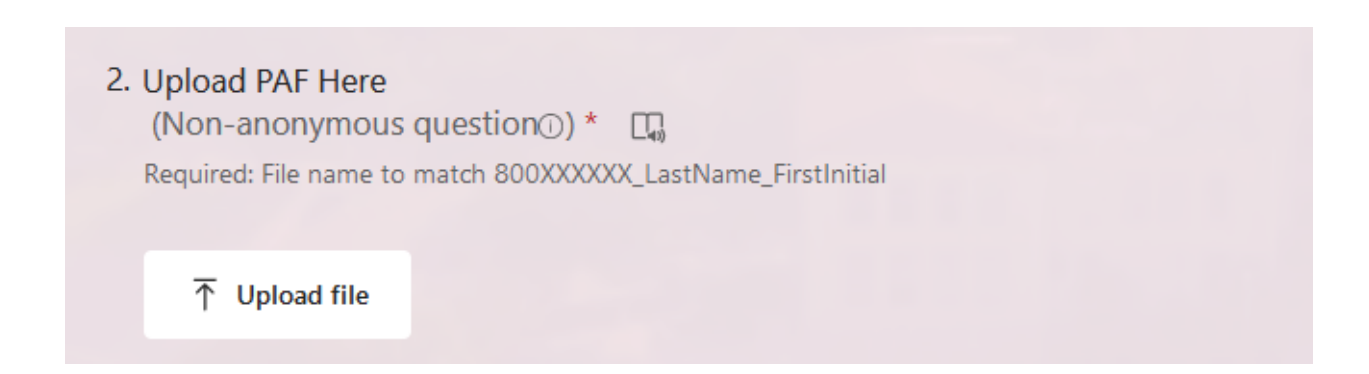

## 5. Click "Submit"

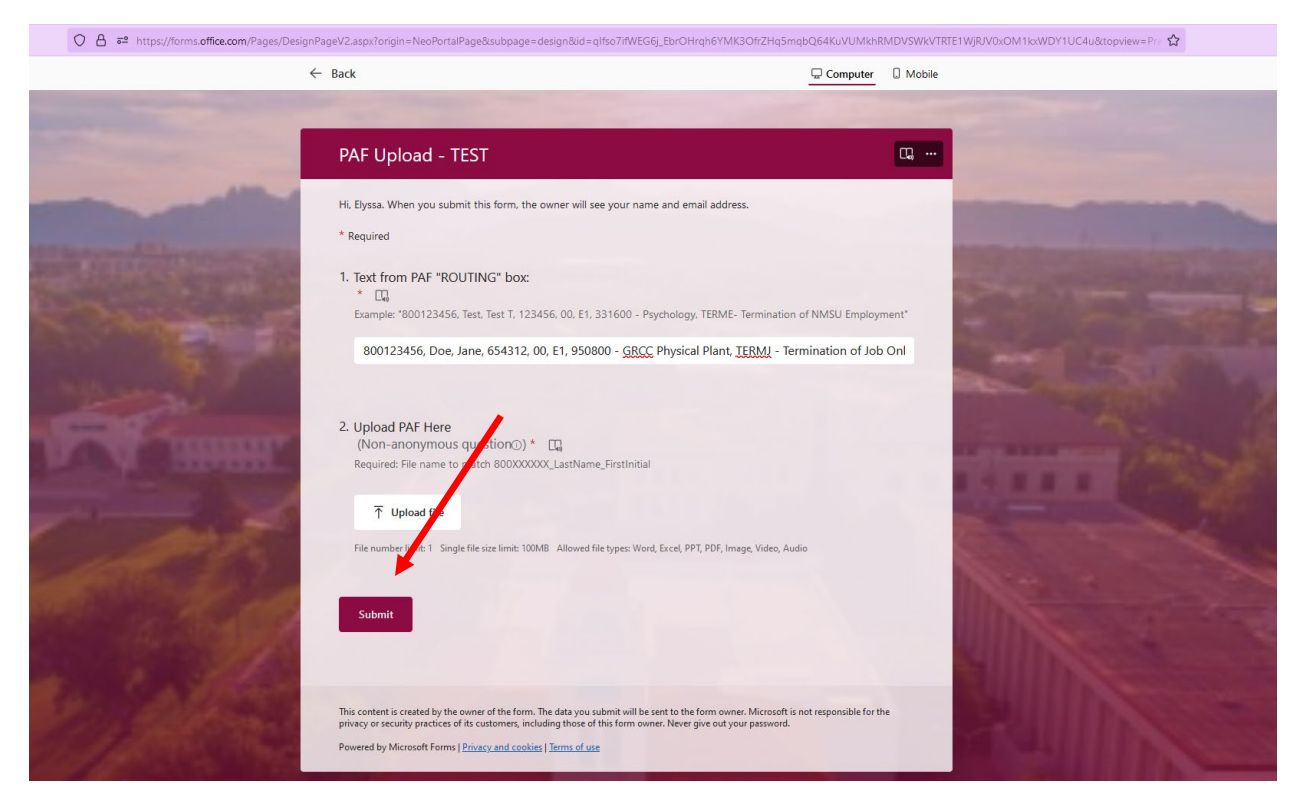

Once the PAF has been submitted, it is sent to the Employment & Comp team for processing as per current process.